# MANUALES GONG

## **La administración de GONG**

Crear un convenio y autorizar su uso

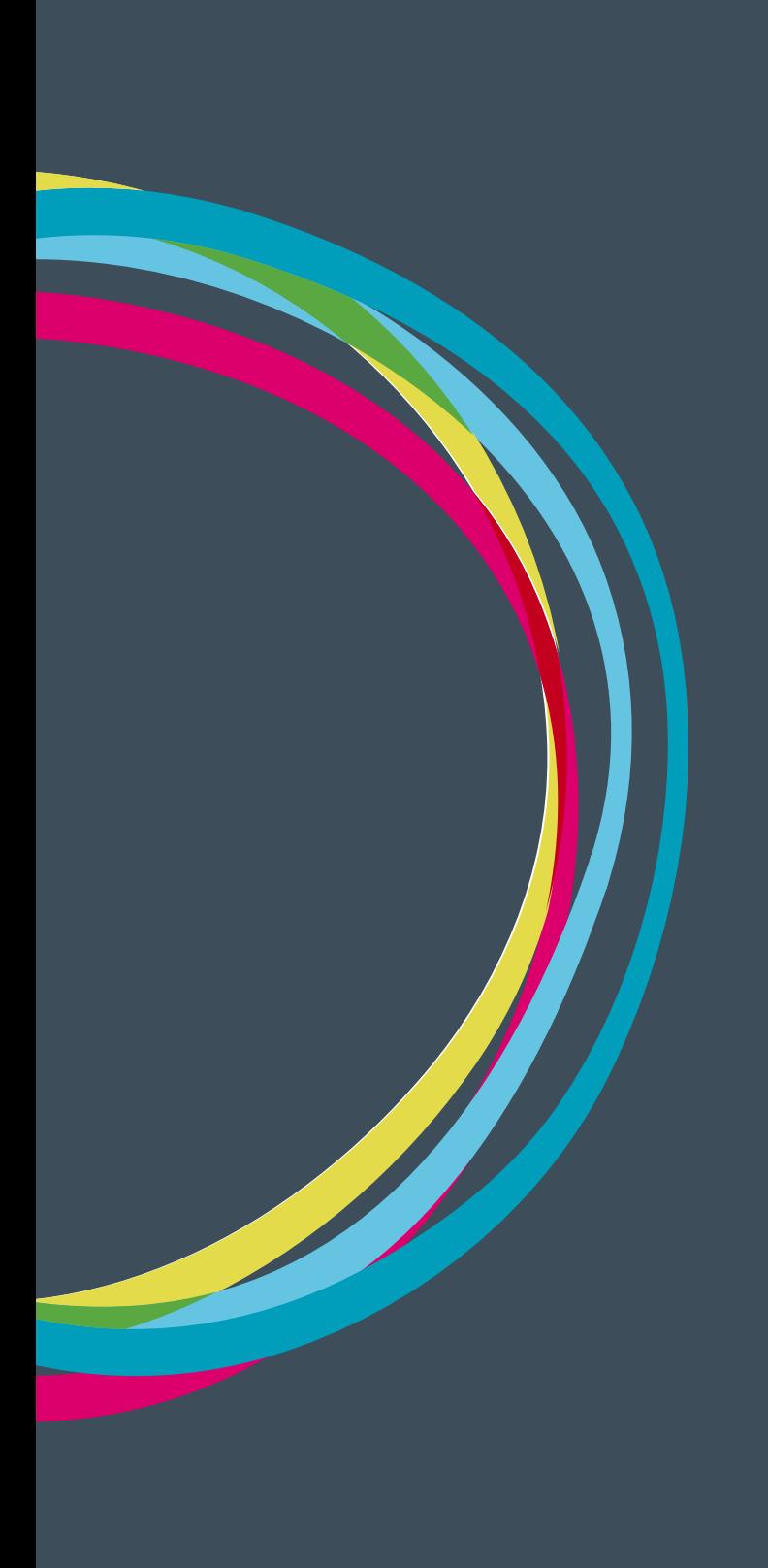

### **La administración de GONG**

## Manuales GONG

#### **Alta de un Convenio (administrador)**

Los dos primeros pasos a realizar son idénticos al caso del alta de proyecto. Sin embargo, el alta de un nuevo convenio se realizará desde la ruta:

http://demo.gong.org.es/administracion/convenio/proyecto/listado

En ella, para dar de alta un nuevo convenio, deberemos rellenar los mismos campos usados para el caso anterior, añadiendo el siguiente:

**Acciones a nivel de:** Podremos elegir entre Objetivos Específicos o Resultados, provocando que la matriz del marco lógico a realizar tenga una estructura:

Acciones > Resultados > Actividades

ó

Objetivos Específicos > Acciones > Actividades

La elección de una u otra dependerá de cómo nuestra organización haya definido su estructura de trabajo con Convenios y Programas.

Una vez dado de alta el convenio, será posible definir las PACs incluidas en este, teniendo que proporcionar tan sólo el **Nombre** y **Título** de cada uno de ellas. El resultado será similar a la siguiente pantalla:

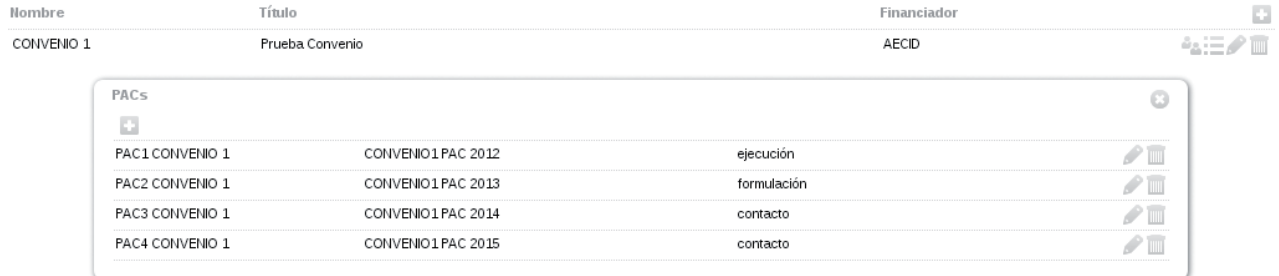